# **Návod k obsluze**

# **Primor 100**

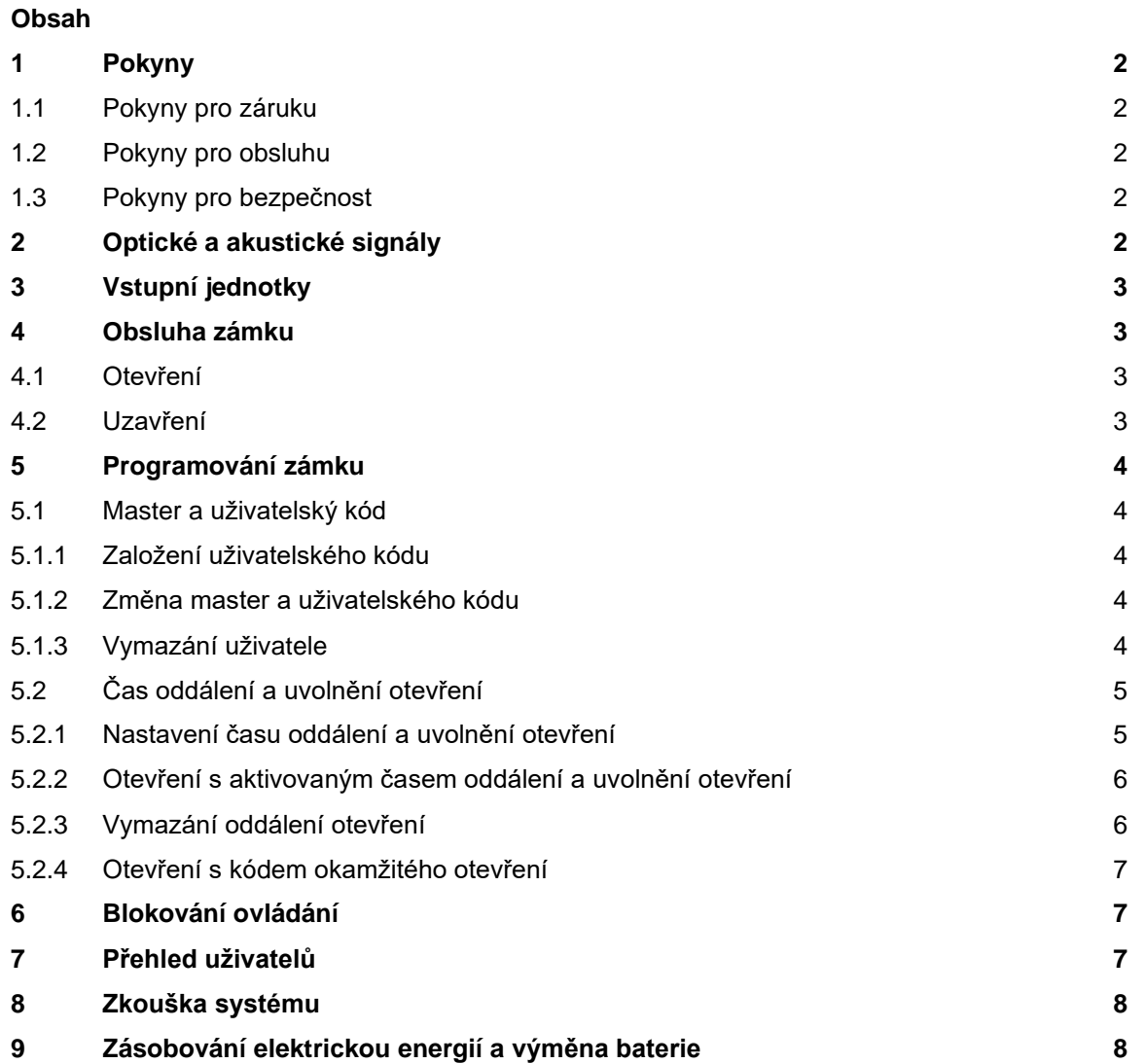

#### **WITTKOPP Primor 100**

## **1. Pokyny**

## **Přečtěte si prosím pozorně tento návod předtím, než budete zámek obsluhovat.**

### **1.1 Pokyny pro záruku**

- Nepřebíráme odpovědnost za poruchy funkčnosti podmíněné buď chybným přepínáním, použitím síly nebo neodbornou manipulací. Odpovědnost nepřebíráme ani za věcné škody nebo za škody na majetku, které vyplývají například z nepředpisového uzamykání schránky na ceniny.
- Pokud by se Vaše schránka na ceniny nedala otevřít ani přes následující pokyny, spojte se prosím s jejím výrobcem.

## **1.2 Pokyny pro obsluhu**

- Určete osobu, která spravuje zámek. Tato osoba bude master uživatelem. Je možné založit do 9 uživatelů. Tito dostanou PIN 1 až 9 (PIN = osobní identifikační číslo). Kód uživatele 9 je současně i kódem okamžitého otevření při aktivovaném oddálení otevření.
- Postupy programování je možné provést při zavřeném nebo otevřeném elektronickém zámku. Pro vlastní bezpečnost je však doporučujeme provést při otevřeném elektronickém zámku.
- Pokud se zámek po zadání kódu neotevře nebo neuzavře do 3 vteřin, elektronika se vypne. Znovu zadejte kód a postup opakujte.
- Při přestávkách delších než 10 sekund mezi každým stisknutím tlačítka se zahájené zadání / programování vymaže. Starý kód resp. staré programování zůstává v platnosti.
- Každé správné zadání tlačítka při otevírání se potvrdí zvukovým signálem a blikáním červeného LED světla. Tyto signály nejsou při dalším návodu zohledněny.
- Červené LED světlo svítí neustále během celých postupů programování. Tento signál není při dalším návodu zohledněn.
- Pokud je v menu místo master kódu zadaný platný uživatelský kód, nejprve se potvrdí a pak zamítne.
- Nikdy nepoužívejte sílu.
- Nikdy neotvírejte pouzdro zámku. Jinak ohrozíte funkci zámku a ztratíte jakýkoliv nárok na záruku.

#### **1.3 Pokyny pro bezpečnost**

- Z bezpečnostních důvodů okamžitě změňte výrobně nastavený master kód 1 2 3 4 5 6.
- Při svém novém kódu nepoužívejte žádné osobní údaje, např. dny narození nebo jiné údaje, na které by se dalo přijít na základě poznání Vaší osoby.
- Po zadání nového kódu by měl být elektronický zámek při otevřených dvířkách vícekrát pomocí nového kódu otevřený a uzavřený.
- Po každém uzavření zkontrolujte, že schránka na ceniny je uzavřena.

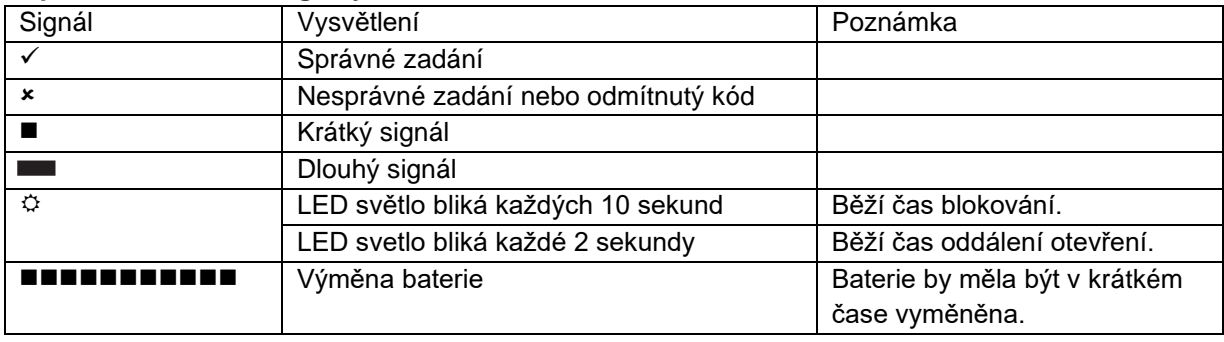

#### **2. Optické a akustické signály**

### **3. Vstupní jednotky**

**Primor RO Primor RE** [obrázek] [obrázek]

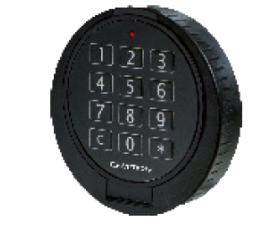

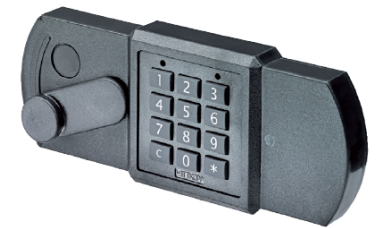

## **4. Obsluha zámku**

## **4.1 Otevření**

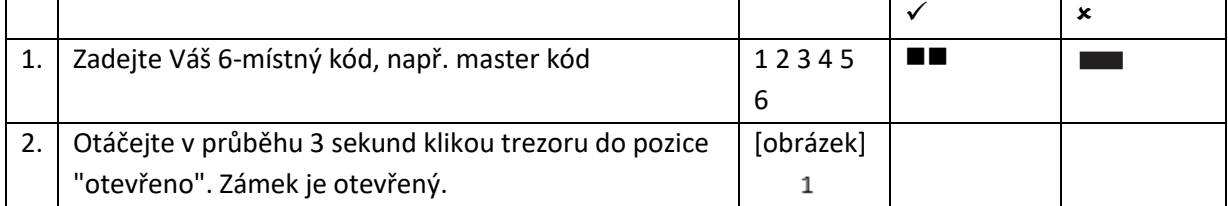

- Po 4 nesprávných zadáních kódu nastoupí zablokování na 5 minut. Během této doby blokování zasvítí červené LED světlo každých 10 sekund a při každém stisknutí tlačítka se ozve dlouhý zvukový signál. Pokud jsou po uplynutí doby blokování zadané 2 další nesprávné kódy, čas blokování začne běžet znovu.

## **4.2 Uzavření**

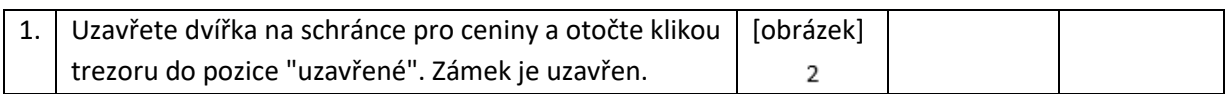

[obrázek]

 $\mathbf{1}$ 

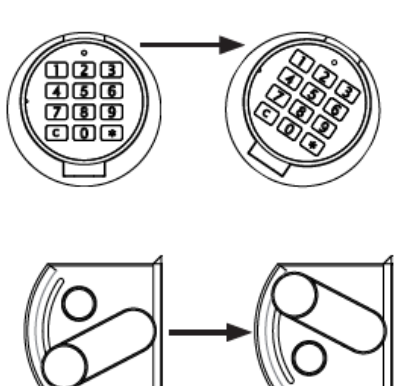

[obrázek]

 $\overline{2}$ 

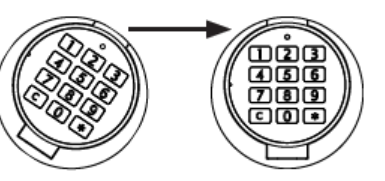

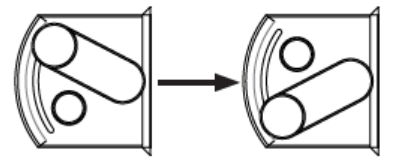

## **5. Programování zámku**

## **5.1 Master a uživatelský kód**

## **5.1.1 Založení uživatelského kódu (program 1)**

S master kódem je možné založit uživatelský kód, ale ne naopak.

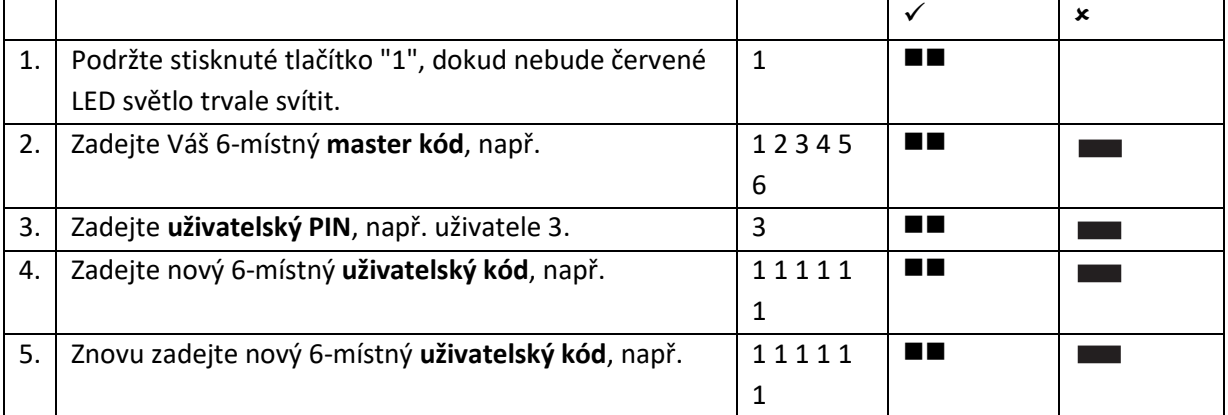

- Nový uživatelský kód je přijat pouze tehdy, pokud se kód liší od již existujícího kódu na dvou místech o jedno číslo.

- Pokud je nový kód odmítnutý, začněte s programování znovu.
- Pokud je naprogramované oddálení otevření, může být uživatel 9 uložen pro kód okamžitého otevření (pokud ještě předtím nebyl založen) pouze v době uvolnění otevírání.

#### **5.1.2 Změna master kódu nebo uživatelského kódu (program 0)**

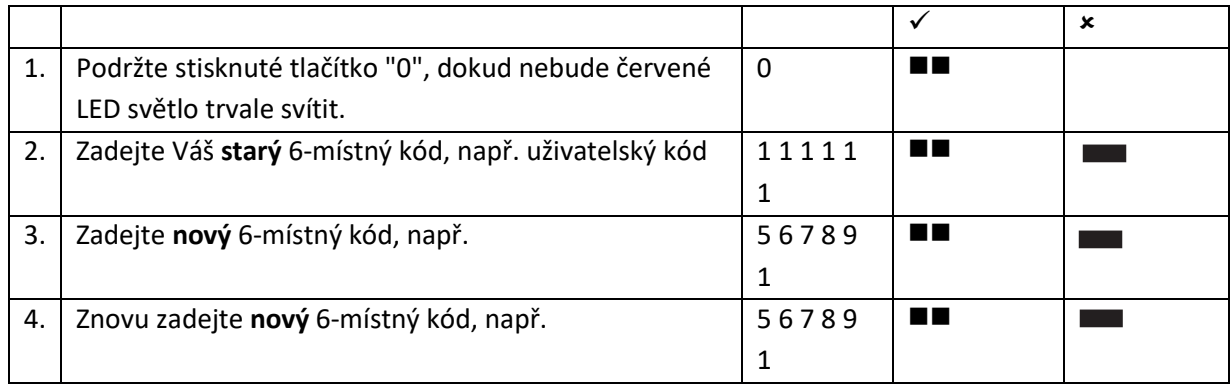

- Nový uživatelský kód je přijat pouze tehdy, pokud se kód liší od již existujícího kódu na dvou místech o jedno číslo.
- Pokud je nový kód odmítnut, začněte s programováním znovu.

#### **5.1.3 Vymazání uživatele (program 3)**

S master kódem je možné vymazat uživatelský kód, ale ne naopak.

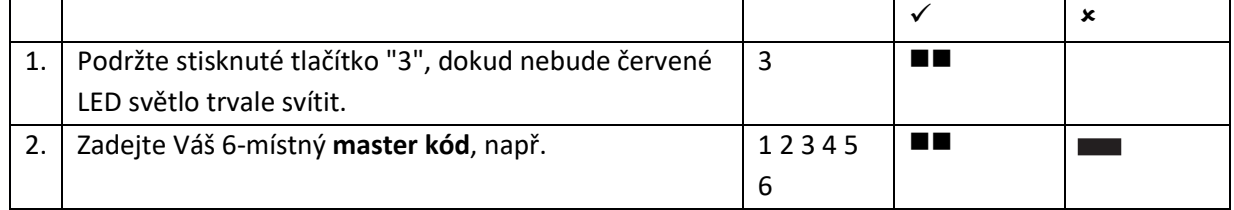

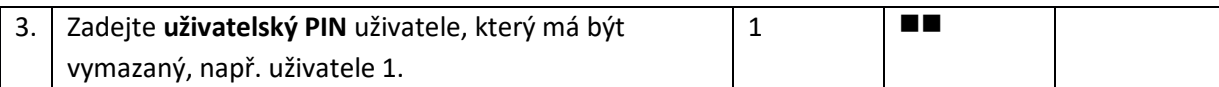

#### 4

#### **Primor 100 WITTKOPP**

## **5.2 Čas oddálení a uvolnění otevření**

Jen master uživatel může naprogramovat a vymazat oddálení otevření.

Čas oddálení otevření: 01 až 99 minut – čas, jak dlouho musíme počkat, než se dá zámek otevřít.

Čas uvolnění otevření: 01 až 19 minut - v rámci této doby může master uživatel nebo vedlejší uživatel otevřít zámek se svým kódem.

Zadání kódu - začátek oddálení otevření

↑ ➔ Vyčkání času oddálení otevření  $\blacktriangleleft$ 

Čas uvolnění otevření - nové zadání kódu

## **5.2.1 Nastavení času oddálení a uvolnění otevření (program 9)**

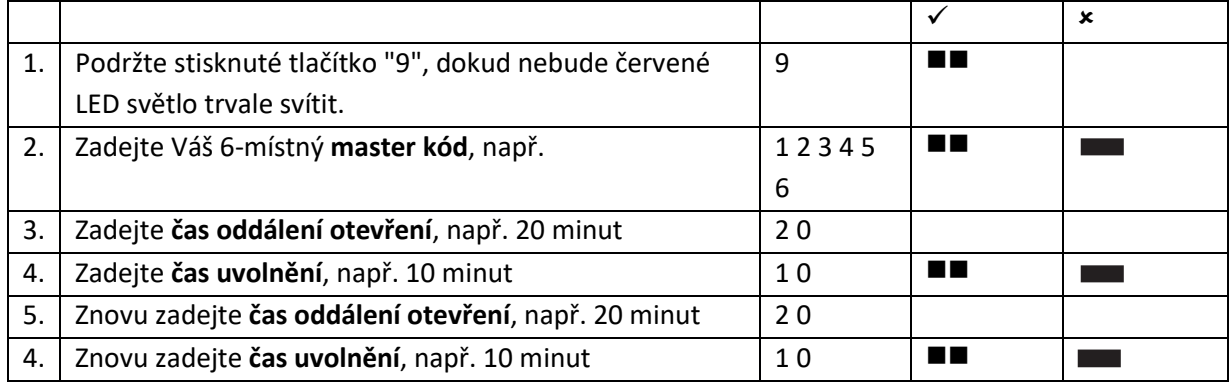

- Zvýšení času oddálení otevření je možné uskutečnit kdykoliv, snížení času oddálení otevření pouze během uvolňování.

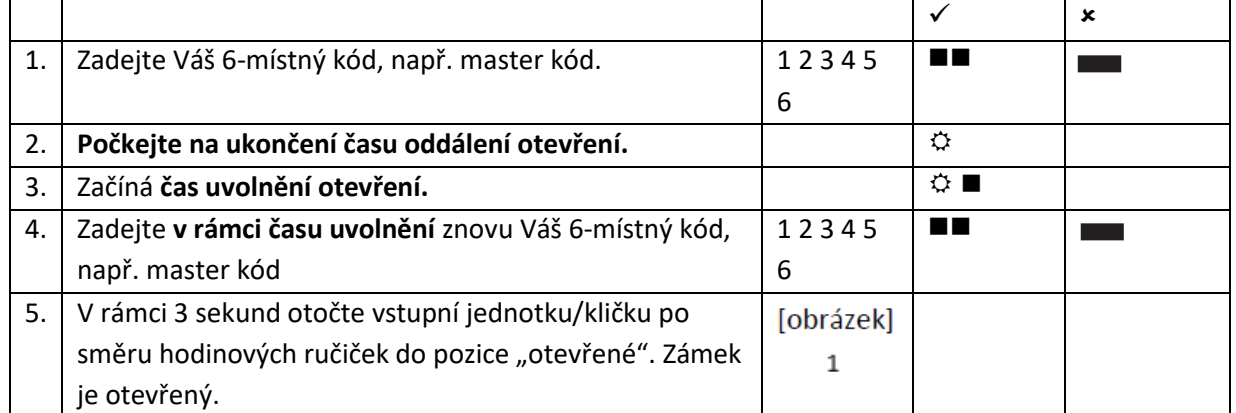

## **5.2.2 Otevření s aktivovaným časem oddálení a uvolnění otevření**

- Započatý čas doby oddálení otevření může být přerušen stisknutím libovolného tlačítka (počkat 10 sekund).
- Zadání neplatného kódu během uvolňování přeruší proces otevírání.
- Zadání platného kódu po dobu oddálení otevření je pozitivně potvrzeno a nemá žádný vliv.

## **5.2.3 Vymazání oddálení otevření (program 9)**

Čas oddálení otevření je možné vymazat pouze v době uvolnění. Čas uvolnění otevření uplyne naposledy po vymazání oddálení otevírání.

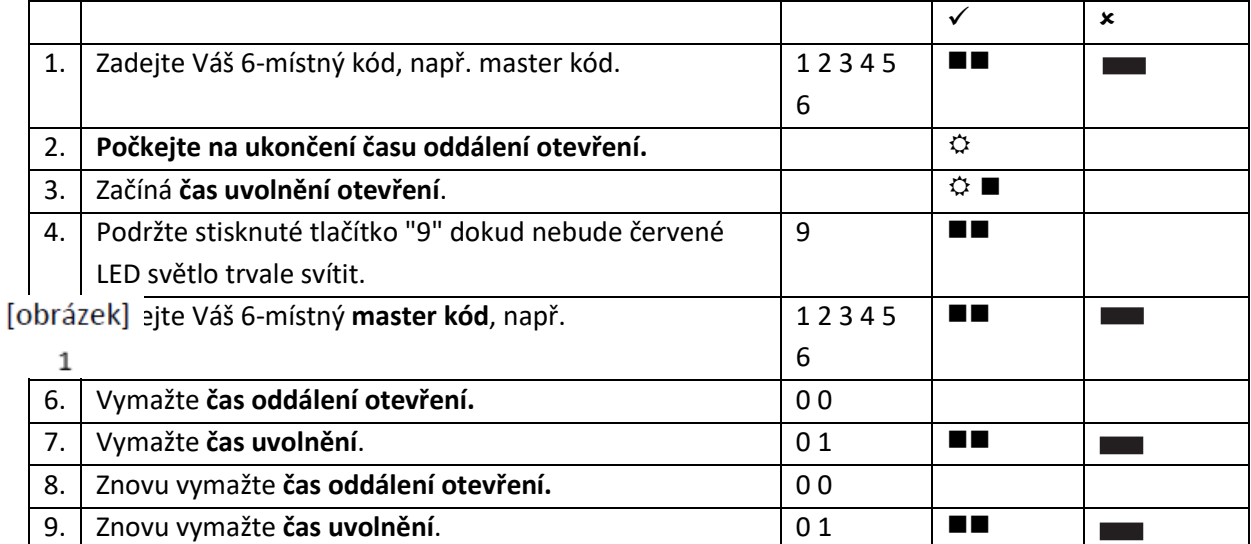

## 6

#### **Primor 100 WITTKOPP**

#### **5.2.4 Otevření s kódem okamžitého otevření**

Kód okamžitého otevření slouží k obejití oddálení otevírání.

Kód okamžitého otevření odpovídá kódu uživatele 9. Příslušný kód uživatele musí být aktivován. Kód, který je zadáván nejdříve, nesmí být identický s kódem uživatele 9.

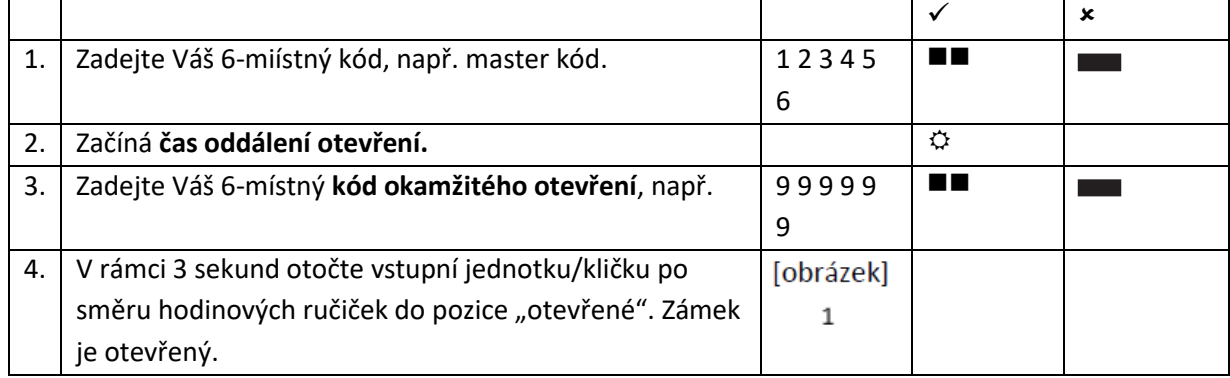

## **6. Blokování ovládání (program 2)**

Pouze master uživatel může současně aktivovat / deaktivovat všechny uživatelské kódy. Pokud byly uživatelské kódy deaktivovány, lze zámek otevřít pouze pomocí master kódu.

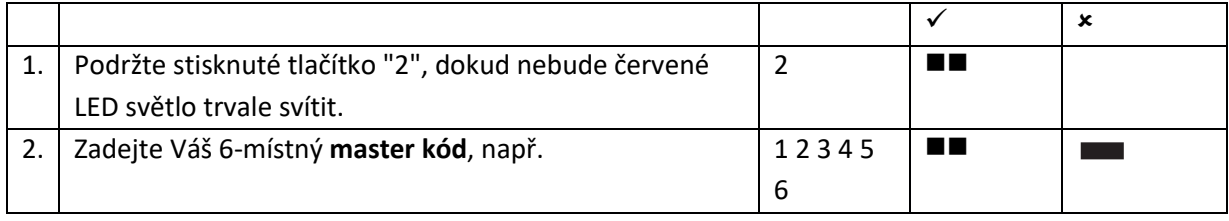

## **7. Přehled uživatelů (program 7)**

Tato funkce poskytuje přehled o počtu volných resp. již obsazených uživatelích. Tuto funkci může provést pouze master uživatel.

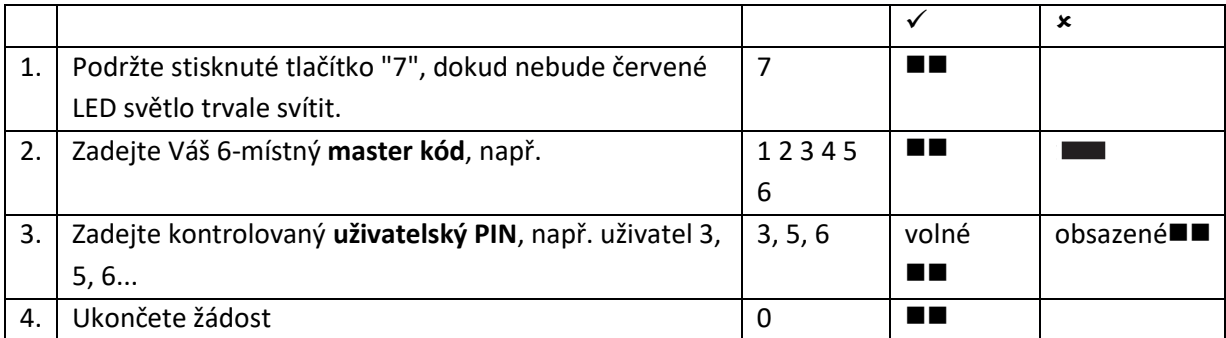

**Primor 100 WITTKOPP**

7

## **8. Zkouška systému (program 5)**

Stiskněte jednou každé tlačítko s číslem. Funkční tlačítko je potvrzeno dvojitým zvukovým signálem. Nerozpoznané tlačítko je potvrzeno dlouhým zvukovým signálem a přerušením testu funkčnosti.

Systém musí být překontrolován.

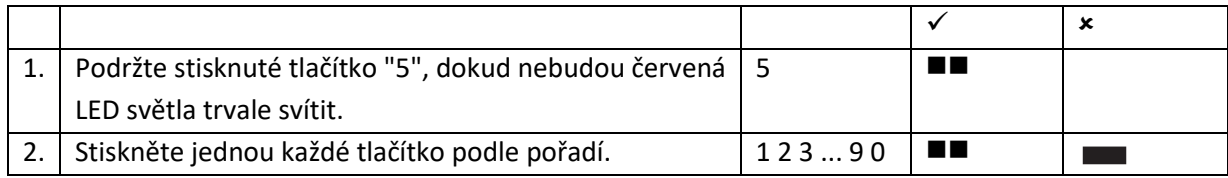

## **9. Zásobování elektrickou energií a výměna baterií**

Zámek je zásobován elektrickou energií pomocí 9 V blokové alkalické baterie (žádné akumulátory). V případě nedostatečného nabití baterie se po zadání kódu ozve vícekrát za sebou výstražný zvuk a červené LED světlo vícekrát střídavě zabliká. Baterie co nejrychleji vyměňte. Naprogramované kódy zůstanou po dobu výměny baterie zachovány. Prosím, spotřebované baterie vždy zlikvidujte v souladu s ochranou životního prostředí.

[obrázek] Obrázek 1.: Vstupní jednotka Primor RO

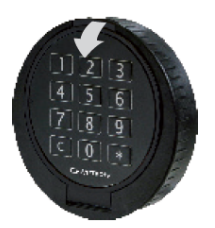

[obrázek] Obrázek 2.: Vstupní jednotka Primor RE

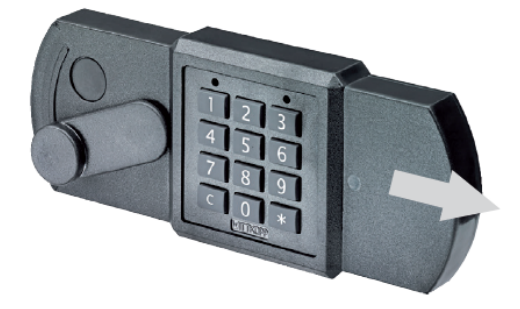